# Unleashing the Power of Data Interoperability

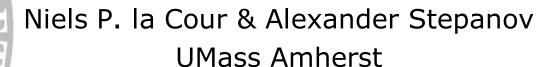

#### I. UMass Amherst at a Glance

- 26,360 Students
- 5,200 Employees
- 10+ Million square feet
- 200+ Major Buildings (main campus)
- 1,450 acre campus
- Top Level Research Institution

# I. Compartmentalized Data

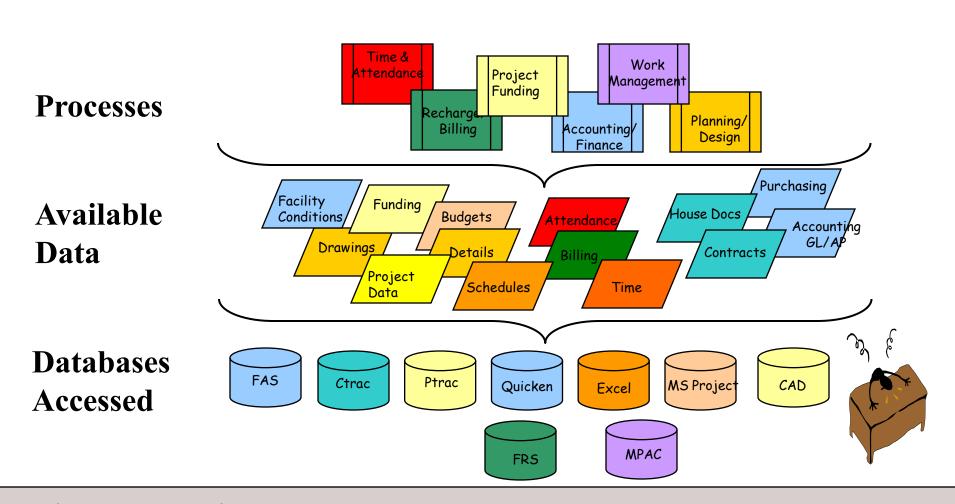

# I. Compartmentalized Data (b)

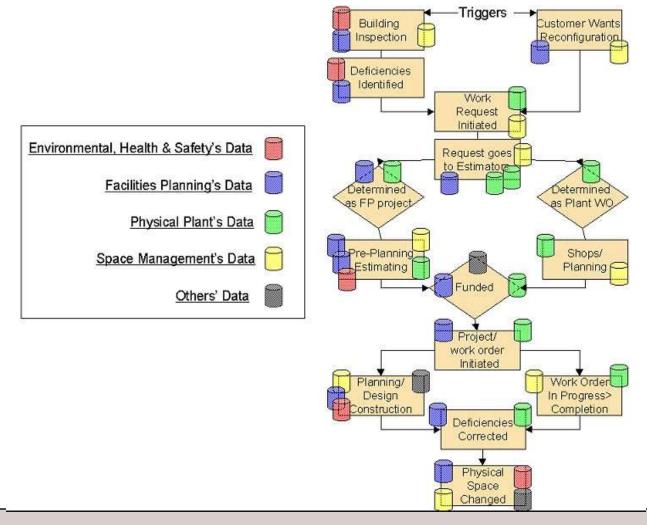

#### I. Solution Vision

- Create Enterprise Information Systems
- Eliminate Data Redundancy
- Keep Data Up-to-date
- Maintain Workflows and Data Ownership
- Data Interoperability is HUGE!!

## II. Short Overview of Data InterOp. Extension

- Extract Transform Load (ETL) tool
- Extension for ArcGIS
- Supports ~75 input formats
- ~50 output formats
- Autodesk, ESRI file formats
- Databases: ArcSDE, schema mapper
- Visual development, debugging and testing
- "Model builder" for data manipulation
- Data operations as "tools" in Toolboxes

# II. Data InterOp: Format Gallery

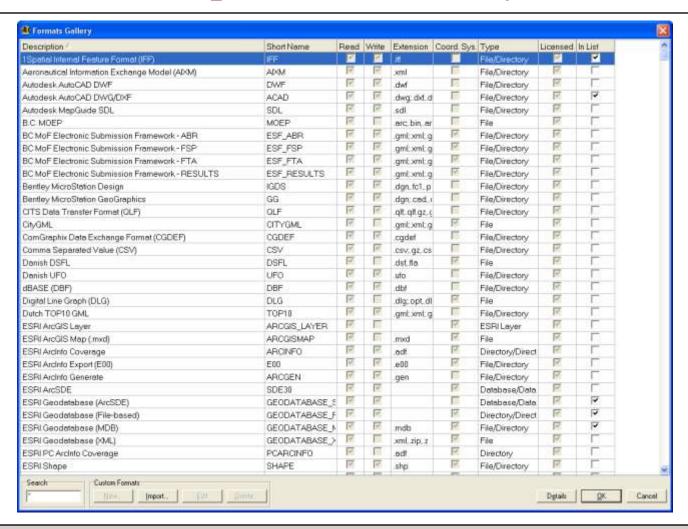

# II. Data InterOp: Format Gallery

Extensive support for CAD files

Support for ArcSDE Services

**DBMS** support

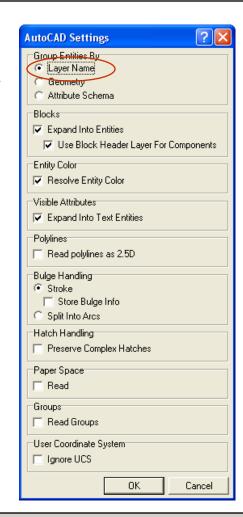

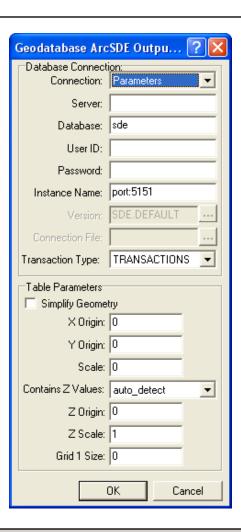

## II. Data InterOp WorkBench

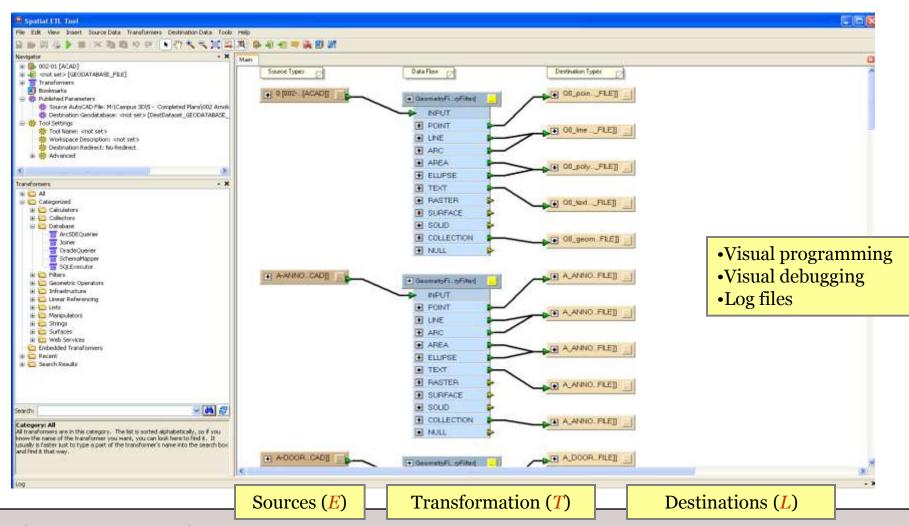

# II. Library of transformers

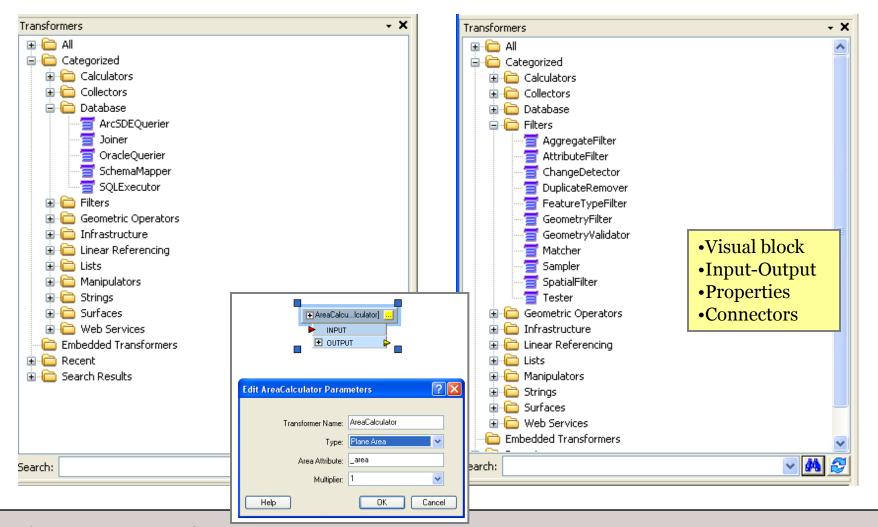

#### III. Examples

- Campus 3D Model
- Generating reports with Data InterOp and Crystal Reports
- Uploading data into ArcSDE
- Managing color schema and symbology layers

# III. Example 1: Campus 3D model

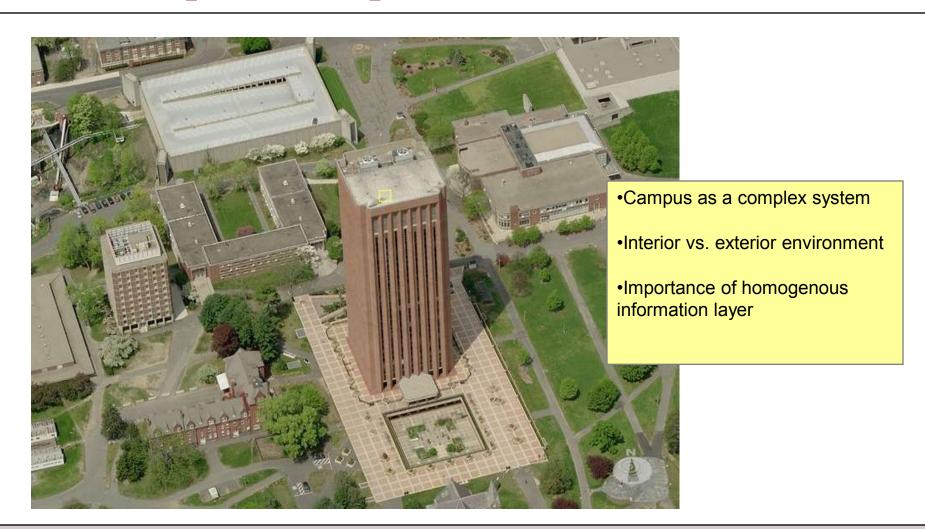

## III. Example 1: Campus 3D model

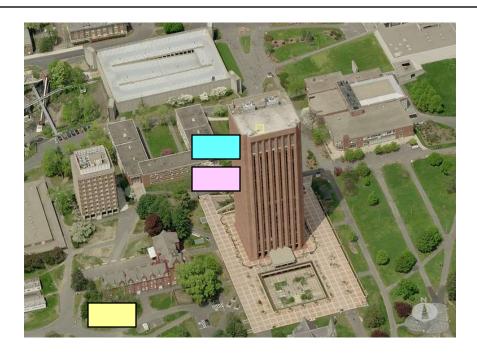

Existing campus-wide GIS layers (exterior environment)

Space Management Database ( SQL Server ~30,000 records )

AutoCAD Floor Plans (~700 floor plans, > 20 layers each)

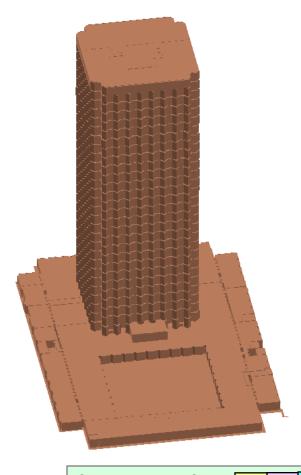

# UMassAmherst III. Example 1: 3D representation of rooms

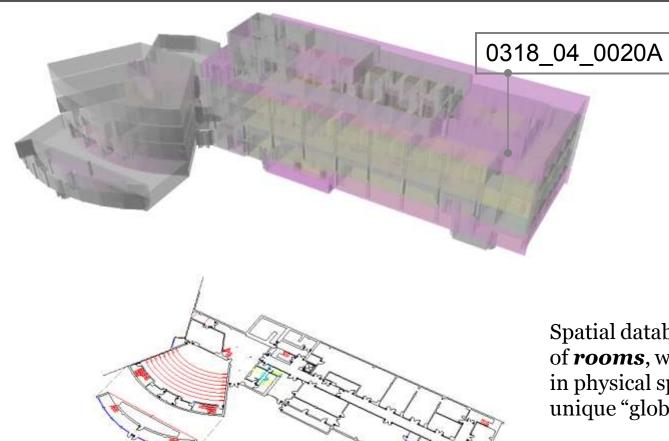

Spatial database is a collection of **rooms**, which are registered in physical space and have unique "global" campus ID.

Connection to the enterprise DB

## III. Example 1: Campus 3D model

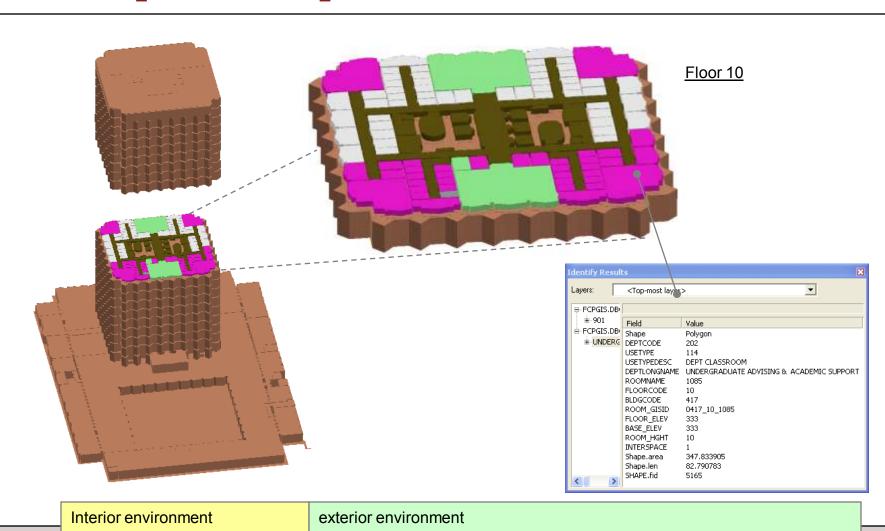

# III. Campus 3D tool: Conceptual Diagram

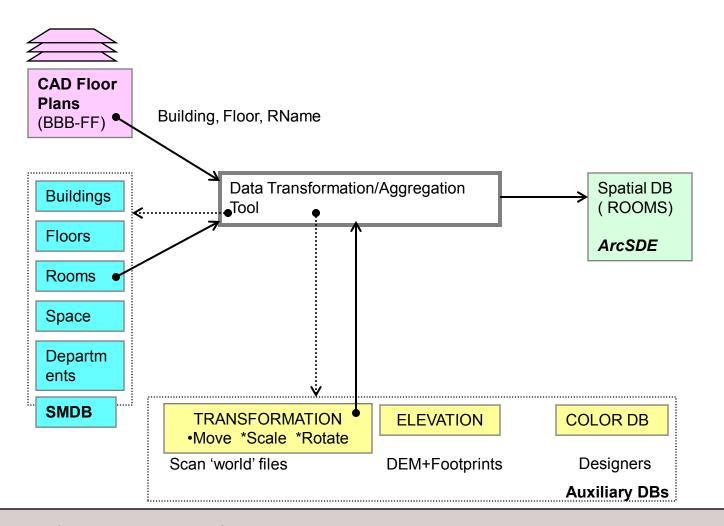

Process
Requirements:

"Seamless" Repeatable Easy-to-use

# III. Campus 3D tool: Implementation

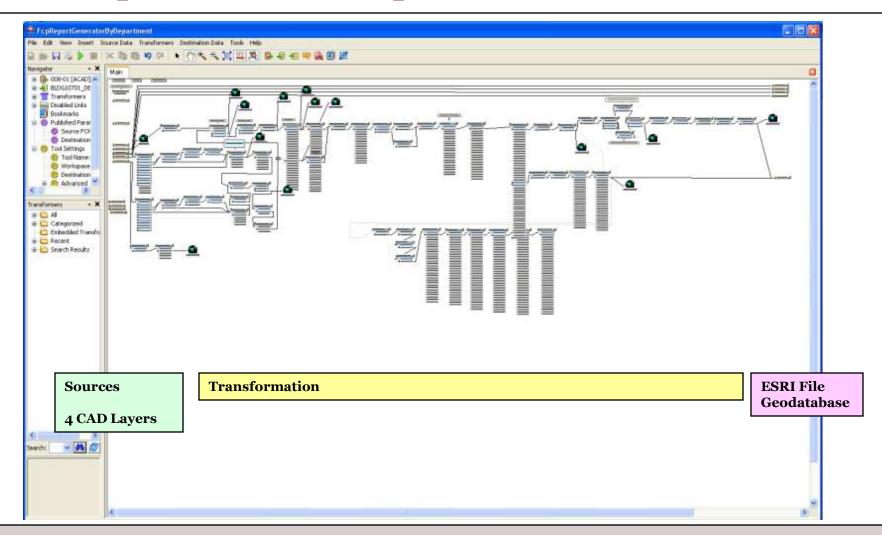

# III. Report Generation

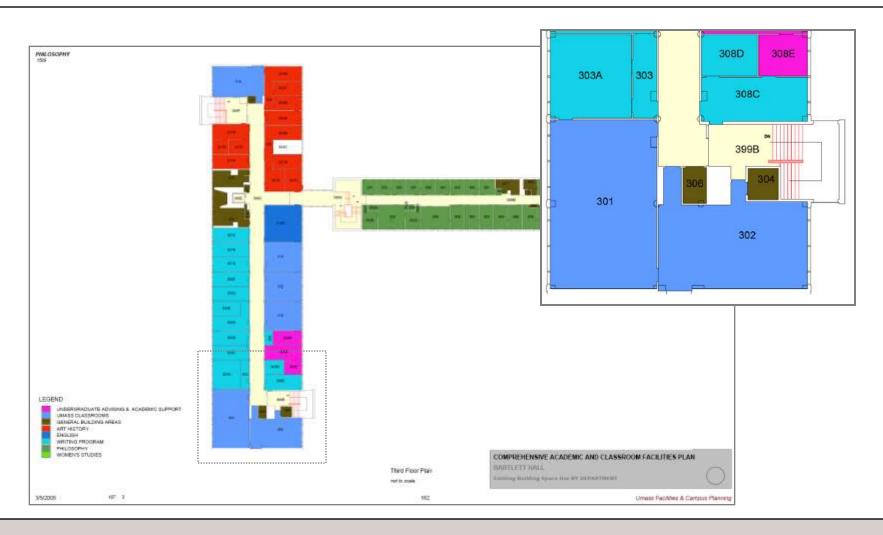

# III. Report Generation: Conceptual Diagram

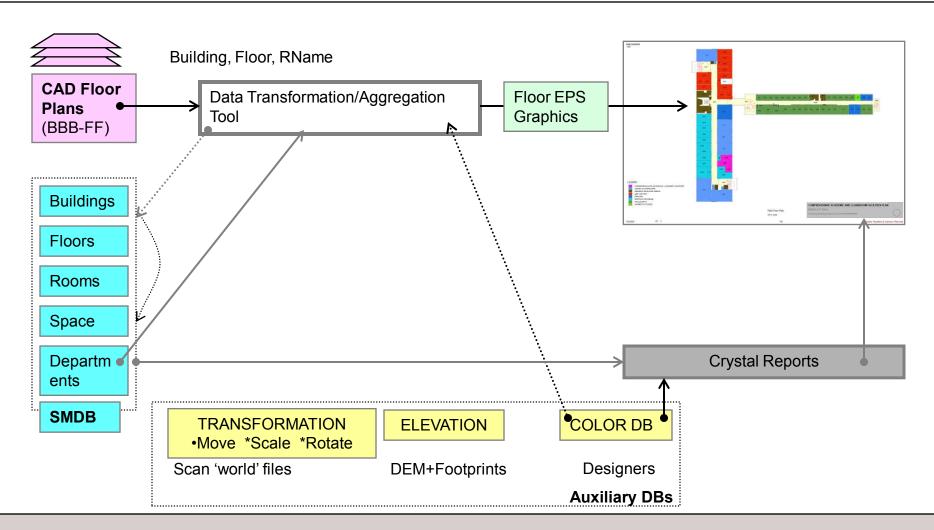

# III. Report Generating: Implementation

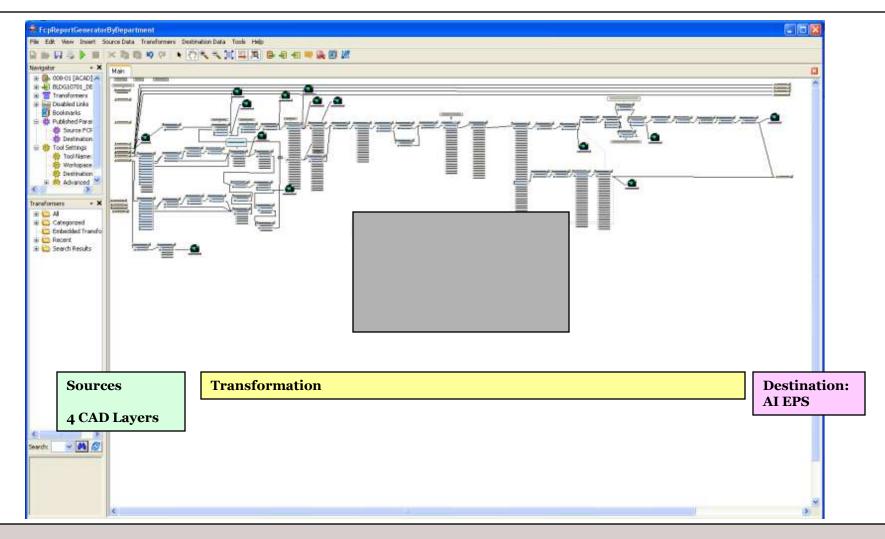

# III. Report Generating: Implementation

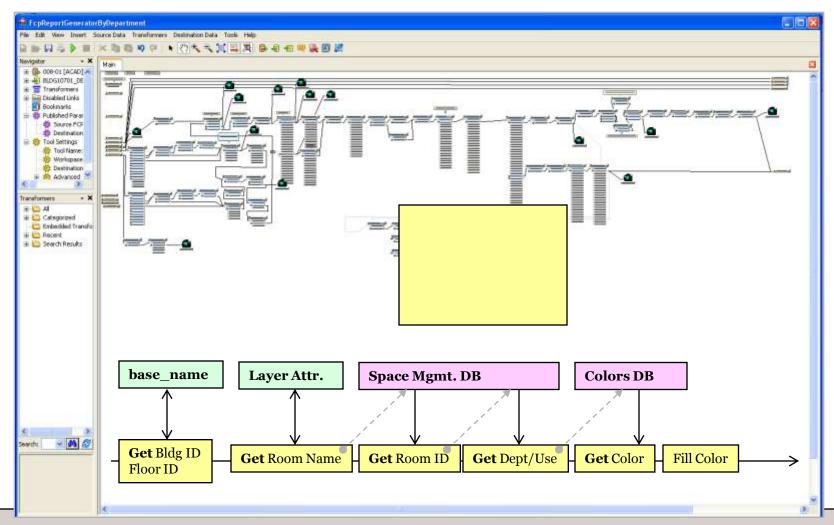

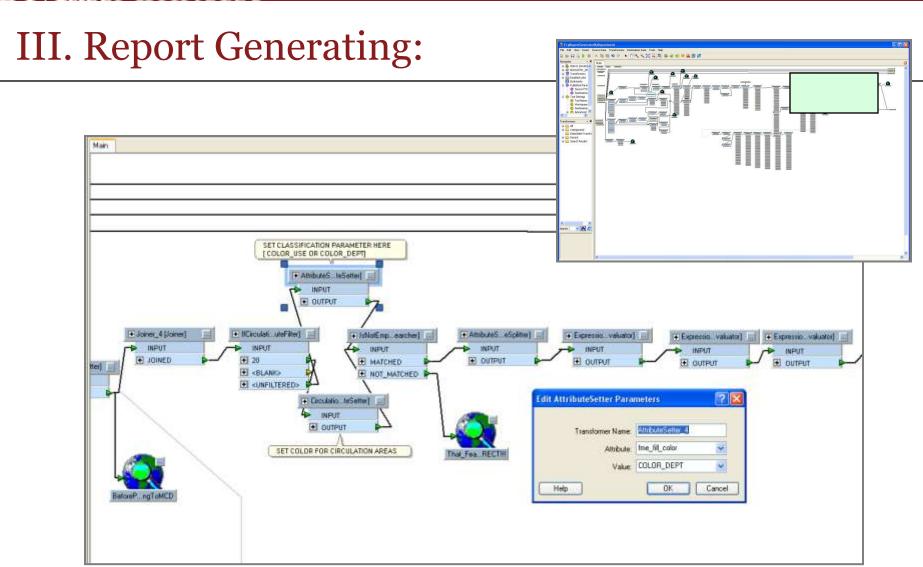

# III. Report Generating: User's viewpoint

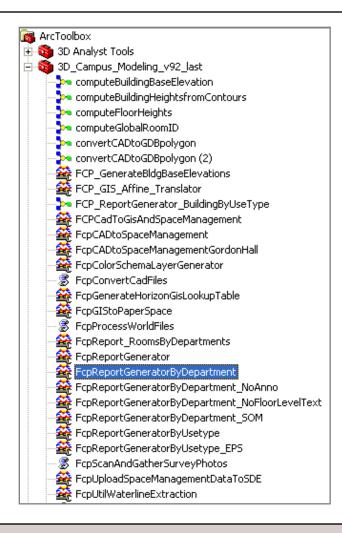

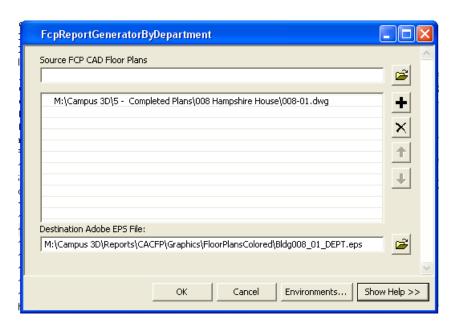

- •"Regular" tool in a Toolbox
- •Batch mode
- Centralized location
- ·Shared by users

# III. Report Generating: EPS vector graphics

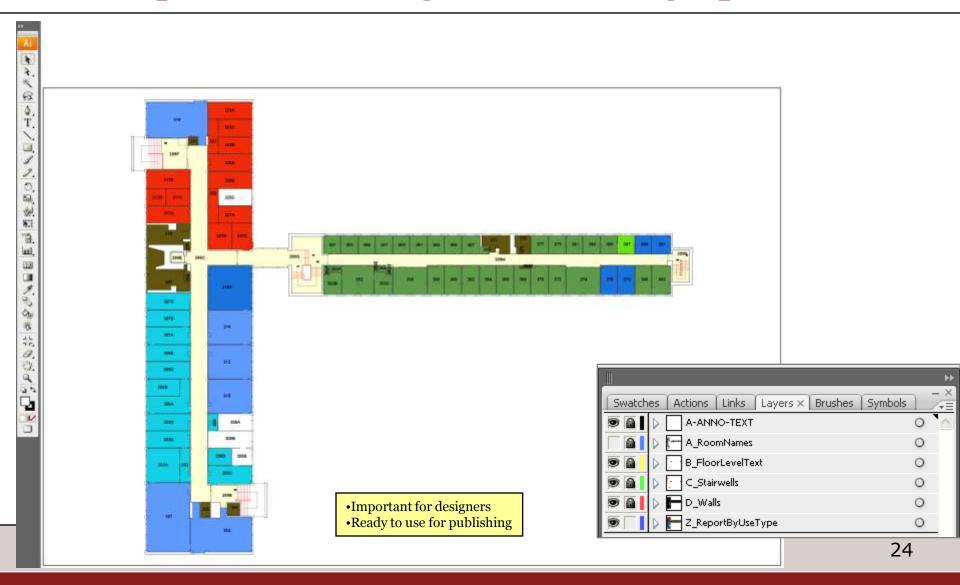

# III. Report Generating

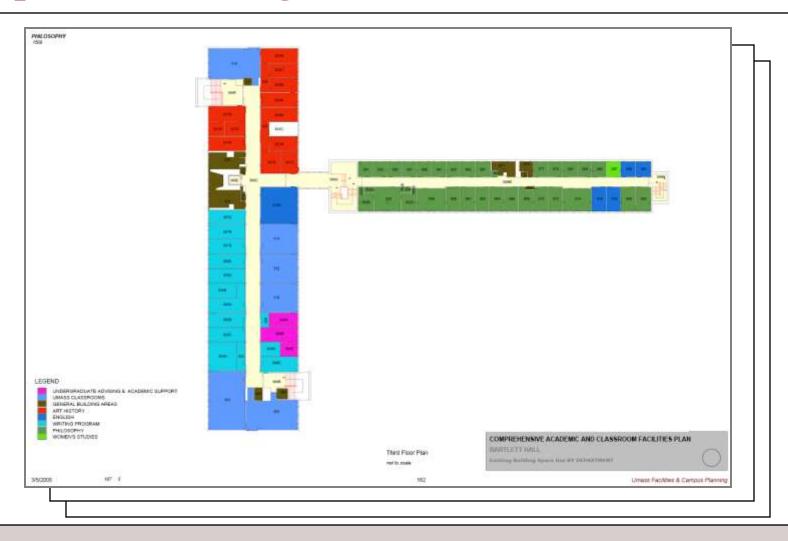

## III. Example: Data Upload and Symbology Management

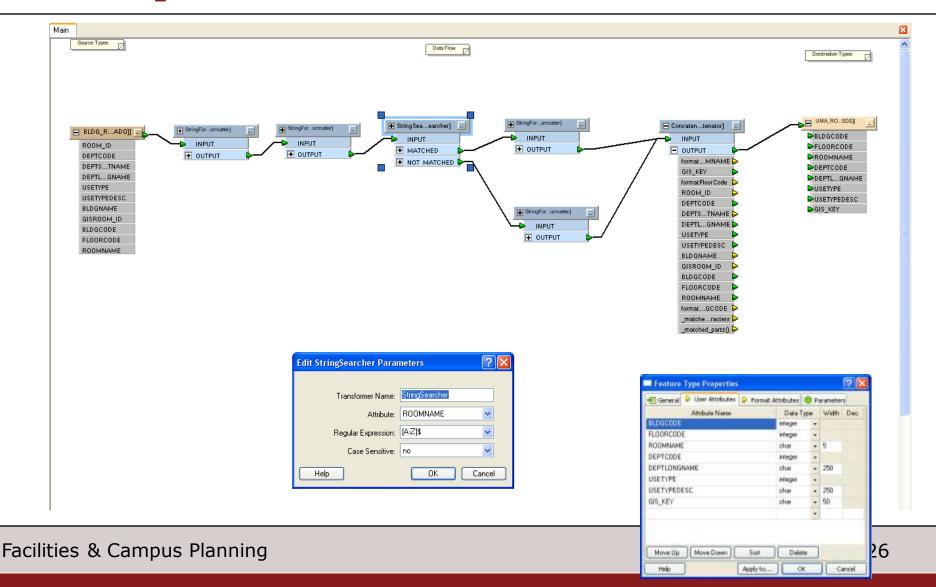

# III. Example: Loading data into ArcSDE

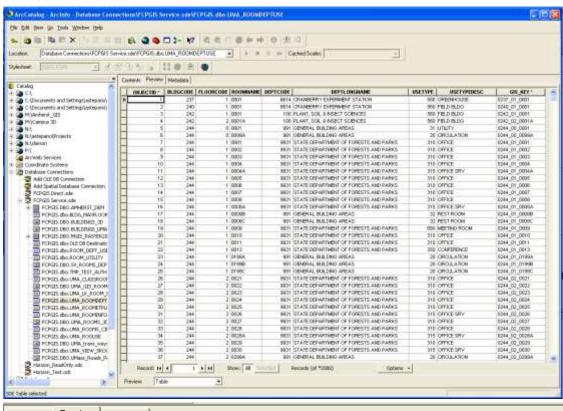

| Contents Preview Metadata |            |          |           |          |          |                               |         |             |               |
|---------------------------|------------|----------|-----------|----------|----------|-------------------------------|---------|-------------|---------------|
|                           | OBJECTID * | BLDGCODE | FLOORCODE | ROOMNAME | DEPTCODE | DEPTLONGNAME                  | USETYPE | USETYPEDESC | GIS_KEY *     |
| E                         | 1          | 237      | 1         | 0001     | 6614     | CRANBERRY EXPERIMENT STATION  | 580     | GREENHOUSE  | 0237_01_0001  |
|                           | 2          | 240      | 1         | 0001     | 6614     | CRANBERRY EXPERIMENT STATION  | 560     | FIELD BLDG  | 0240_01_0001  |
|                           | 3          | 242      | 1         | 0001     | 100      | PLANT, SOIL & INSECT SCIENCES | 560     | FIELD BLDG  | 0242_01_0001  |
|                           | 4          | 242      | 2         | 0001A    | 100      | PLANT, SOIL & INSECT SCIENCES | 560     | FIELD BLDG  | 0242_02_0001A |
|                           | 5          | 244      | 0         | 0001     | 991      | GENERAL BUILDING AREAS        | 31      | UTILITY     | 0244_00_0001  |

# Future Development

Batch Processing and Scheduling to automate workflows completely

## Summary

- DataInterOp extension allows us to aggregate and maintain up-to-date campus-wide spatial database without changing existing work processes ( work flows).
  - Set of shared tools and documentation
  - Flexibility in data manipulation
  - Minimum of import/export operations

## Data Interoperability Extension

Q&A